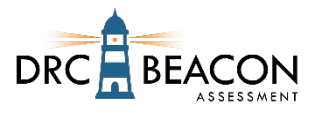

This checklist provides steps to ensure a successful delivery of a Remote Testing experience using a web conferencing service for remote test administration.

The content and results of this assessment need to be kept secure. The Test Administrator, parents/guardians, and students share the responsibility for maintaining a secure environment so that the assessment content and results are not compromised.

If technology issues happen during the assessment, contact DRC Technology Support for assistance.

## **Prior to Testing**

- $\Box$  Ensure that you have an active user account and testing permissions in the DRC INSIGHT Portal.
- $\square$  Select a supported web-conferencing service to monitor your remote testing sessions.
- $\Box$  Familiarize yourself with the remote testing web meeting instructions.
- $\Box$  Determine if your district will provide devices to students or if students will be utilizing their home devices.
- $\square$  Prior to the live test session, simulate the remote web meeting process with students and their parents/guardians. During this meeting:
	- $\Box$  Review the technical requirements with students and their parents/guardians during the practice web meeting to help determine if their technology is ready. The technical requirements are listed in your *Test Administrator's FAQs for Remote Testing Administration* document and in the *Parent/Guardian's FAQs for Remote Testing Administration*.
	- $\square$  Ensure they have run a system scan using the [www.DRCdevicecheck.com](http://www.drcdevicecheck.com/) URL.
	- $\square$  Ensure they have Google Chrome Browser with the DRC INSIGHT Secure Extension installed.
	- $\square$  Invite students one at a time to meet with you in their private room.
	- $\Box$  Have students use the Practice Test or Online Tools Training (OTT) to help prepare and assess their readiness. **Note:** You cannot use the Test Monitoring application to monitor OTT sessions.
- $\Box$  Register students to be tested in the DRC INSIGHT Portal.
	- It is highly recommended that you set your test session's Test Monitoring field to **Required** and Restricted Access to **True**.
- $\Box$  If delivering multiple assessments, create a separate web conference meeting for each one.
- $\square$  Create the web meeting with the following defaults:
	- $\Box$  Mute participants upon entry.
	- $\square$  Participants can send chat messages to host only.
	- $\square$  Participants cannot record sessions.
	- $\square$  Disable virtual backgrounds.
	- $\square$  Enable breakout sessions.
- $\Box$  Limit each meeting to 10–12 students.
- $\square$  Create a custom invitation email for each student with the following:
	- $\square$  Link to the web meeting as well as the date, time, and duration of the meeting
	- $\square$  Contact information for the Test Administrator
	- $\square$  General information on the assessments the students will be taking
	- $\square$  Parent Remote Testing with Test Administrator Guide
	- $\square$  Parent Remote Testing with Test Administrator Checklist
	- $\square$  Parent Remote Testing with Test Administrator FAQs
	- □ Parent/Guardian and Student Remote Testing Agreement
- $\Box$  Create a prep document to stay organized during the meeting and include the following details:  $\Box$  Meeting link, date, start time, and duration

## **Test Administrator's Checklist for DRC INSIGHT Remote Testing**

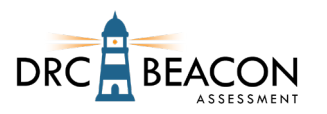

- $\square$  Student names, emails addresses, login credentials, and private room numbers
- $\Box$  The Remote Testing URL for the assessment
- $\square$  Student login credentials and the Remote Testing URL should not be provided prior to meeting.

## **Web Meeting – Testing Day Activities**

- $\Box$  Have your prep documentation with student names, etc. available.
- $\Box$  If you are using Test Monitoring (highly recommended), in the DRC INSIGHT Portal's Test Monitoring application, create a Test Monitoring Code for this test session and note the Test Monitoring Code on your prep document.
- $\square$  Start the web meeting recording.
- $\Box$  Introduce yourself and describe the expectations of the web meeting to the participants.
- $\Box$  Let students know that:
	- $\Box$  You will work with students individually in private rooms, but you will always be monitoring their actions.
	- $\Box$  They should not stand or leave the room during the web meeting without your permission.
	- $\Box$  Their parent/guardian may not help them on the assessment by reading or answering questions.
- $\square$  Explain the chat feature and how it should be used.
- $\Box$  Explain how students should let you know when they have finished their test.
- $\Box$  Assign students to individual private rooms.
	- $\Box$  Invite students one at a time to meet with you in their private room.
	- $\Box$  Validate the student's identification.
	- $\square$  Ensure they have run a system scan using the [www.DRCdevicecheck.com](http://www.drcdevicecheck.com/) URL.
	- $\square$  Ensure they have Google Chrome Browser with the DRC INSIGHT Secure Extension installed.
	- $\Box$  Ask the parent/guardian to show you the student's environment with the web camera. The area used for the assessment must be clear of distractions and prohibited items.
	- $\Box$  Ensure the web conference service does not have the web camera set to show an alternate background photo or set to blur.
	- $\Box$  Via private chat, send the username, password, and content area to the student who will be tested during that session.
	- $\Box$  Ask the student to return to the main meeting.
- $\Box$  When all the private meetings are completed, use the chat feature to share the Remote Testing URL with all students.
- $\Box$  If you are using the Test Monitoring application:
	- $\Box$  Use the chat feature to share the Test Monitoring Code with all participants.
	- $\Box$  If you are using Restricted Access, once all students appear in the Waiting Room of the Test Monitoring Dashboard, allow them to start the assessment.
	- $\Box$  If you are not using Restricted Access, your students will begin testing immediately.
	- $\Box$  Monitor students' progress using the Test Monitoring Dashboard.
- $\Box$  Watch for suspicious activity.
- $\square$  Students can be dismissed from the web meeting when they complete the assessment.